# **ĆWICZENIA LABORATORYJNE Z PRZEDMIOTU "MASZYNY DO UPRAWY ROLI I SIEWU" Określanie typu i rodzaju powierzchni roboczej korpusu płużnego**

**A. Celem ćwiczenia** jest zapoznanie studentów z optyczną metodą identyfikacji typu i rodzaju powierzchni roboczej korpusu płużnego.

### **B. Stanowisko badawcze**

Stanowisko pomiarowe do odwzorowania geometrycznych parametrów korpusu płużnego składa się ze stołu, na którym znajduje się wypoziomowany korpus płużny, z PC1 i rzutnika multimedialnego na statywie, kamery przemysłowej ze złączem Fire-Wire oraz z węgielnicy. Po wykonaniu fotografii cyfrowych następuje identyfikacja parametrów geometrycznych powierzchni roboczej korpusu pługa w komputerze PC2.

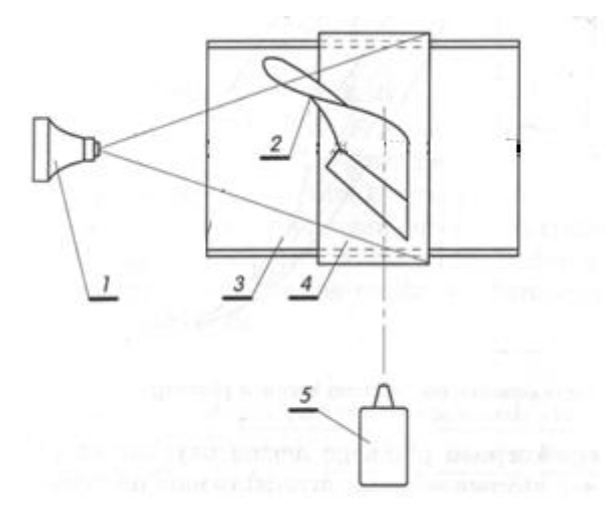

Rys. 1. Schemat stanowiska do odwzorowania geometrycznych parametrów korpusu pługa: 1 kamera, *2 -* badany korpus płużny, *3 -* stół, 4 - element poziomujący, *5-* rzutnik multimedialny.

## **C. Przebieg ćwiczenia**

- 1. Uważnie wysłuchać teoretycznego wprowadzenia do ćwiczenia przedstawionego przez nauczyciela.
- 2. Przygotować stanowisko pomiarowe.
- 3. Wyznaczyć wymiary B,H,L (rys. 2,3) korpusu płużnego przy użyciu liniału pomiarowego. Wyniki wpisać do tabeli 1.
- 4. W programie Excel przygotować do emisji czarne obramowanie tabeli 25wierszy x 40 kolumn.
- 5. Rzutnikiem multimedialnym skierować tabelę na korpus płużny w rzucie czołowym. Przy użyciu zoomu rzutnika oraz suwaka zoomu w programie Excel wyregulować długość boku jednego pola tabeli *t=25mm*. Do regulacji wykorzystać kwadratowy szablon o boku *t=25mm*.
- 6. Wypoziomować rzutnik tak, aby dolna krawędź emitowanej tabeli pokrywała się z ostrzem lemiesza, zaś pionowa prawa krawędź była styczna z dolną częścią krawędzi bruzdowej.
- 7. Włączyć PC2 i w programie Vision Builder wykonać nastawy kamery: przysłonę, czas, filtry, ostrość, zoom itp. W razie potrzeby skorzystać z instrukcji obsługi kamery.
- 8. Skontrolować położenie kamery przy użyciu węgielnicy i kolejno wykonać zdjęcia korpusu w rzucie bocznym, poziomym i czołowym. Ocenić jakość poszczególnych zdjęć a wybrane zachować w pamięci PC2.
- 9. W programie Vision Builder zrealizować przygotowany skrypt do obróbki obrazu korpusu pługa. Postępować zgodnie ze wskazówkami w pliku "Help" i zaleceniami nauczyciela.
- 10. Przeprowadzić kalibrację obrazu korpusu płużnego (rys.5.). Wykorzystać zmierzone wartości B, H, L.
- 11. Wyznaczyć kąty *Θ<sup>n</sup>* i **α**, wyniki zapisać w tab. 1 (rys.6).
- 12. Wydrukować zdjęcia trzech rzutów i ponumerować wszystkie warstwice (przykład rys. 2, 3 i 4).
- 13. Przeprowadzić analizę uzyskanych wyników i na ich podstawie określić typ oraz rodzaj odkładnicy.

Tab. 1. Wybrane parametry geometryczne korpusu płużnego

| В   | H   |     | $\alpha$ | Kąty ustawienia warstwic $\lceil \circ \rceil$ |            |            |          | $\Theta_0-$           | $\Theta_{\text{max}}$ |
|-----|-----|-----|----------|------------------------------------------------|------------|------------|----------|-----------------------|-----------------------|
| [m] | [m] | [m] | гот      | $\Theta_0$                                     | $\Theta_1$ | $\Theta_2$ | $\cdots$ | $\Theta_{\text{min}}$ | $\Theta_{\text{min}}$ |
|     |     |     |          |                                                |            |            |          | гот                   | го-                   |
|     |     |     |          |                                                |            |            |          |                       |                       |

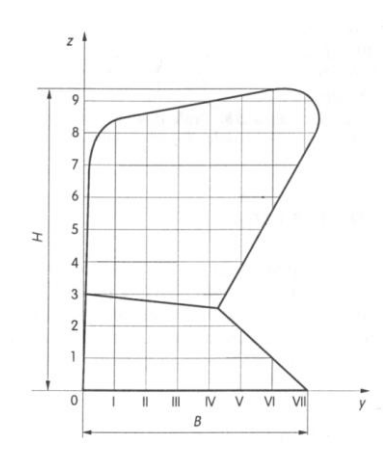

Rys. 2. Rzut czołowy powierzchni roboczej korpusu płużnego

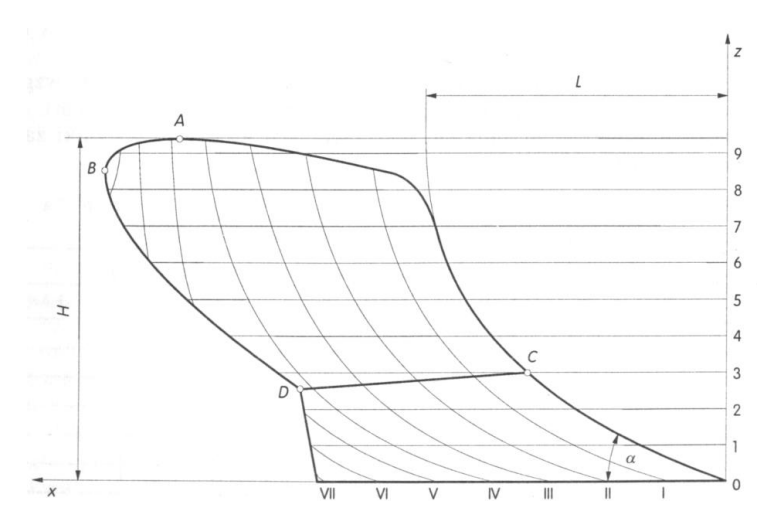

Rys. 3. Rzut boczny powierzchni roboczej korpusu płużnego

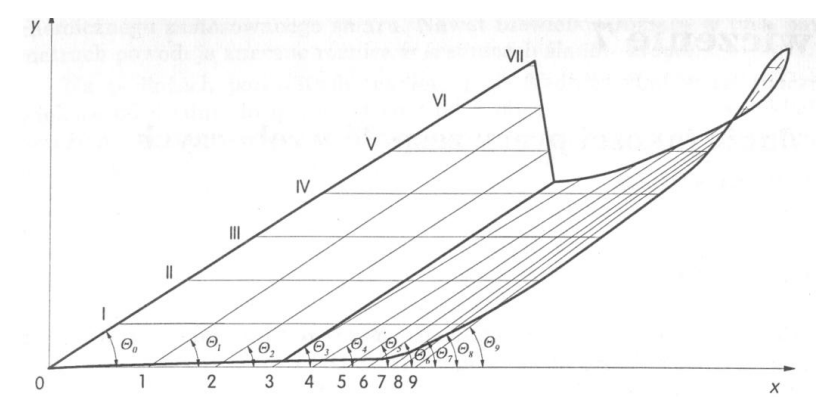

Rys. 4. Rzut poziomy powierzchni roboczej korpusu płużnego

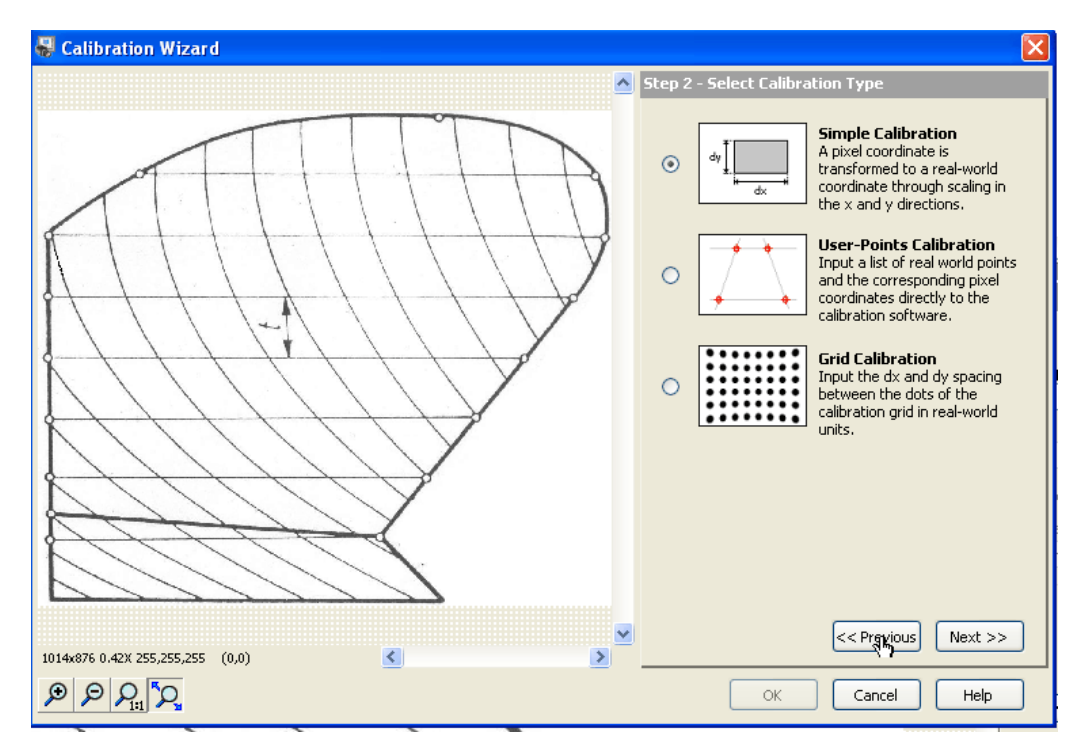

Rys.5. Okno kalibracji w programie Vision Builder

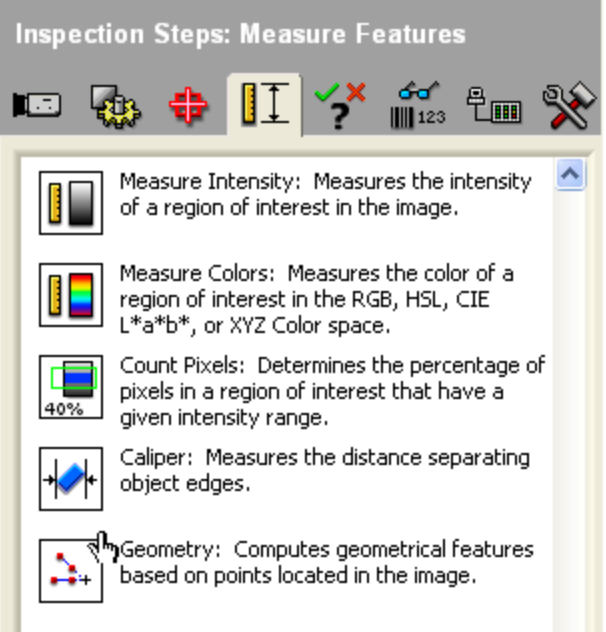

Rys.6. Menu opcji pomiarowych programu Vision Builder

## **D. Opracowanie sprawozdania**

Sprawozdanie powinno zawierać:

- tabele 1 z wynikami pomiarów,
- rzuty powierzchni roboczej korpusu płużnego wraz z opisem warstwic,
- identyfikację typu i rodzaj odkładnicy wraz z uzasadnieniem,
- wnioski.

## **Literatura pomocnicza**

Bernacki H., Haman J., Kanafojski C. 1967. Teoria i konstrukcja maszyn rolniczych. T. 1. PWRiL, Warszawa.

Gach S., Kuczewski J., Waszkiewicz C. 1991. Maszyny rolnicze. Elementy teorii i obliczeń. Wyd.

SGGW, Warszawa.

Instrukcja obsługi kamery Sony DFW-VL500